## Installing an Application

Applications are installed by constructing services ekey with iah holds an array of objects with docker container installed. The objects in v2 of the API contain three fields.

- [image | This is the full url to the repo holding your docker image and tag without the protocol (http, htt
- username Username to your docker repo
- password Password to your docker repo

In our API we have environmental variables to allow for dynamic variable references inside your applicatio environmental variable you wish. Below is an example of an application install body.

{ "services" : [ { "image" : "index.docker.io/oaklabs/app-lights:latest" "environment" : {<br>"LIGHTS\_HOST": "localhost:9100" ,<br>"PLATFORM\_HOST" "localhost:443" ,<br>"NODE\_ENV": "production"<br>} }, { "image" : "index.docker.io/oaklabs/component-oak-lights:0.0.1" , "environment" : {<br>"PORT": "9100"<br>} } }

As you can see here the oak-lights contain9100 will and the book paptplication has the LIGHTS\_HOST environmental set to p9400 so that communication from the UI can send messages to the right container.

Getting Information About Your Application

Applications are installe Live boonlidle area of the OakOS Platform. New installs idle yarge annot the be swapped with Live installed application. By default and through using the 'Factory Reset' call, the default a the Live and Idle application staging are GET The quines to whina gipulate these staging areas.

View Live and Idle

These calls will return the docker-compose YAML file that is used while running this application.

GET Request

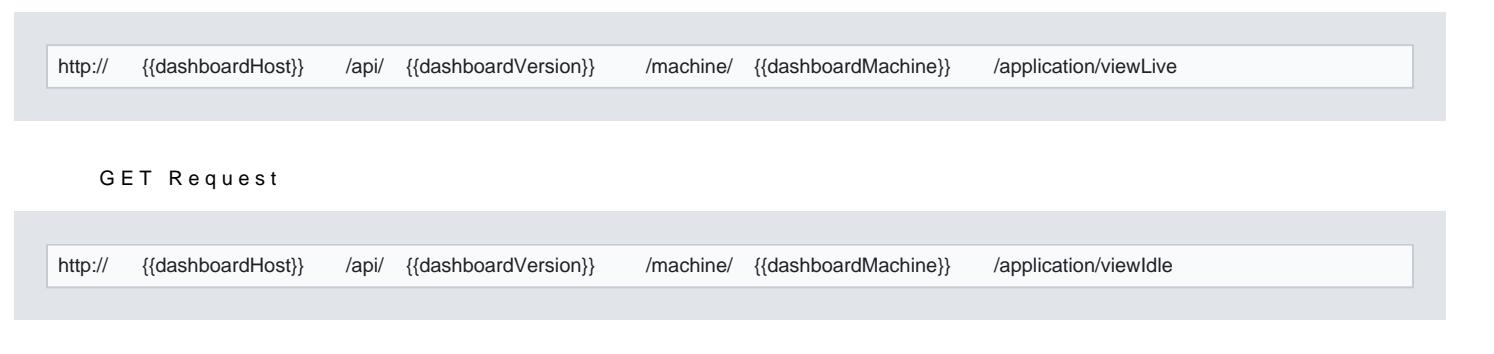

[https://verifone.cloud/docs/oakos/using-dashboard-ap](https://verifone.cloud/docs/oakos/using-dashboard-api/installing-application)i/inst Updated: 15-Oct-2020

```
Stop and Start
```
Stops and StarLive eapplication.

GET Request

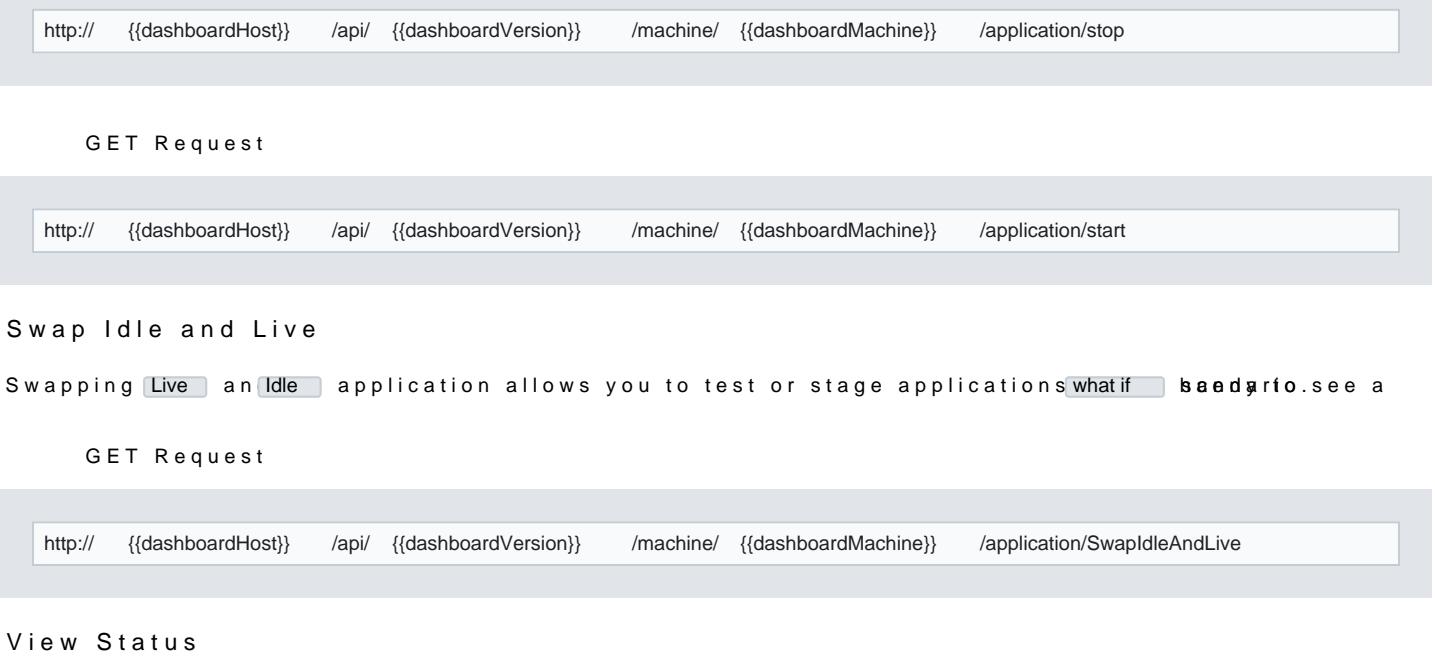

Allows you to check the status afpphication to see if it is running.

## GET Request

http:// {{dashboardHost}} /api/ {{dashboardVersion}} /machine/ {{dashboardMachine}} /application/status